滋賀県中体連陸上競技部記録部

## 記録部からのお願い

1.J A A F―S T A R T の登録のお願い

日本陸連に選手を必ず登録お願いします。この登録情報は選手が陸上を続ける限り、引 き継がれていくものになります。ミスの無いようによろしくお願いいたします。また、途 中入部の生徒が出た際、必ず追加申請お願いします。高体連から「ミスが多い」というご 指摘もいただいております。よくあるミスをお伝えします。

- ① 誕生日が間違っている。
- ② 国籍がアイルランドになっている。
- ③ ふりがなのローマ字ミス。ローマ字はヘボン式でお願いします。
- ④ 選手の個人番号の入力忘れ

下記の図、赤丸の部分に個人番号を入力し、申請をするようにしてください。

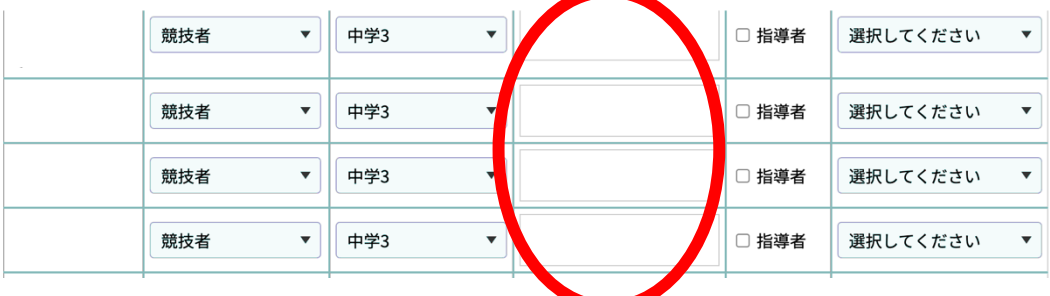

## 2.J A A F の大会エントリーのお願い

大会申し込みについて4点の注意点と、1点の追加お願いがあります。

① 申込時の記録入力について

個人種目は陸マガの公認記録が自動で入力されています。

ただし、入力されている記録より良い記録を非公認の大会や追い風参考で持っている 場合は、手入力での変更ができます。

② 個人種目の記録入力について

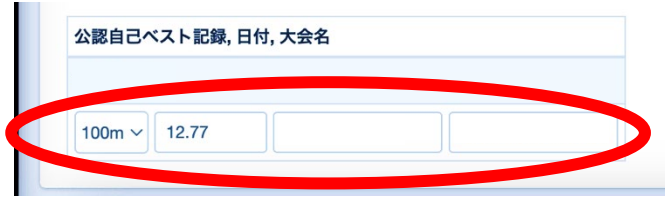

記録の入力は全てピリオド「.」で 区切ってください。 ○○秒○○ → ○○.○○ ○分○○秒○○→ ○.○○.○○  $\Box$  OmOO  $\rightarrow$  0.00

③ リレー種目の記録入力について

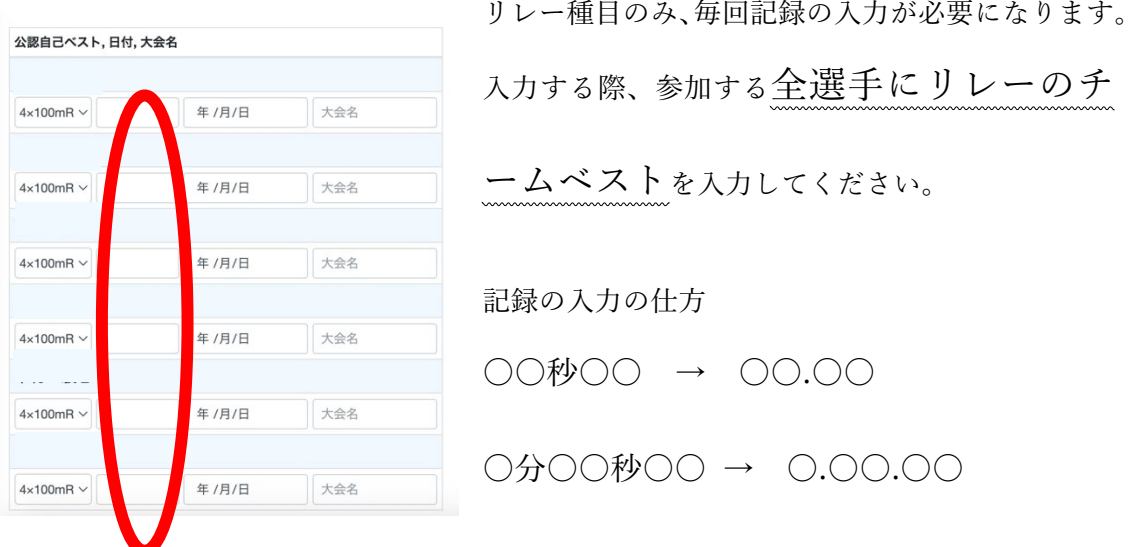

④ 自己ベストが手動タイムの場合

選手の自己ベストが手動大会のタイムだった場合は、そのタイムに 100m、200m、110 mH、100mH は 0.24 秒、400m、4×100mR は、0.14 秒加算して入力してください。 例:100m 手動「12.0」⇨入力「12.24」としてください。 400m 手動「59.0」⇨入力「59.14」としてください。

⑤ 【追加お願い】一覧表について

今後の総体及び記録会の申し込み時、一覧表を次の 2 部提出お願いします。 ・中体連用一覧表(スパイクの跡記載のもの)

・J A A F の一覧表

(右の図の丸部分より印刷)

① エントリーサイトからエクセルをダウンロードする。

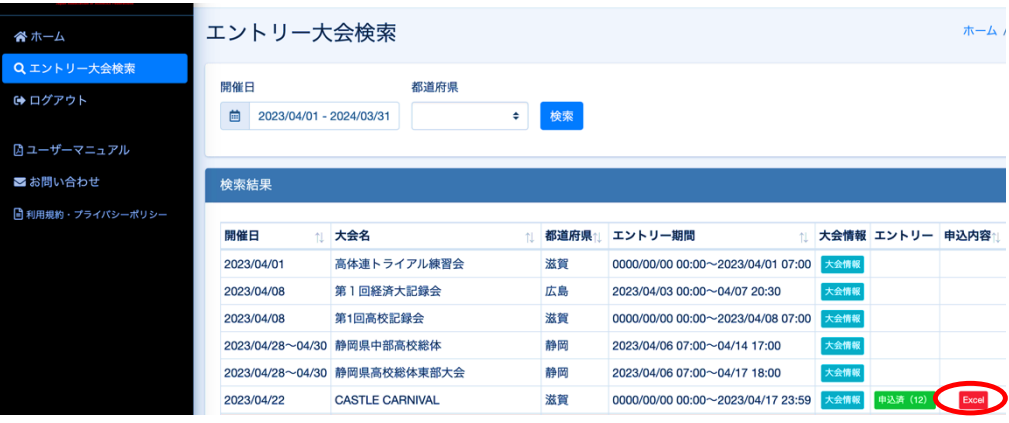

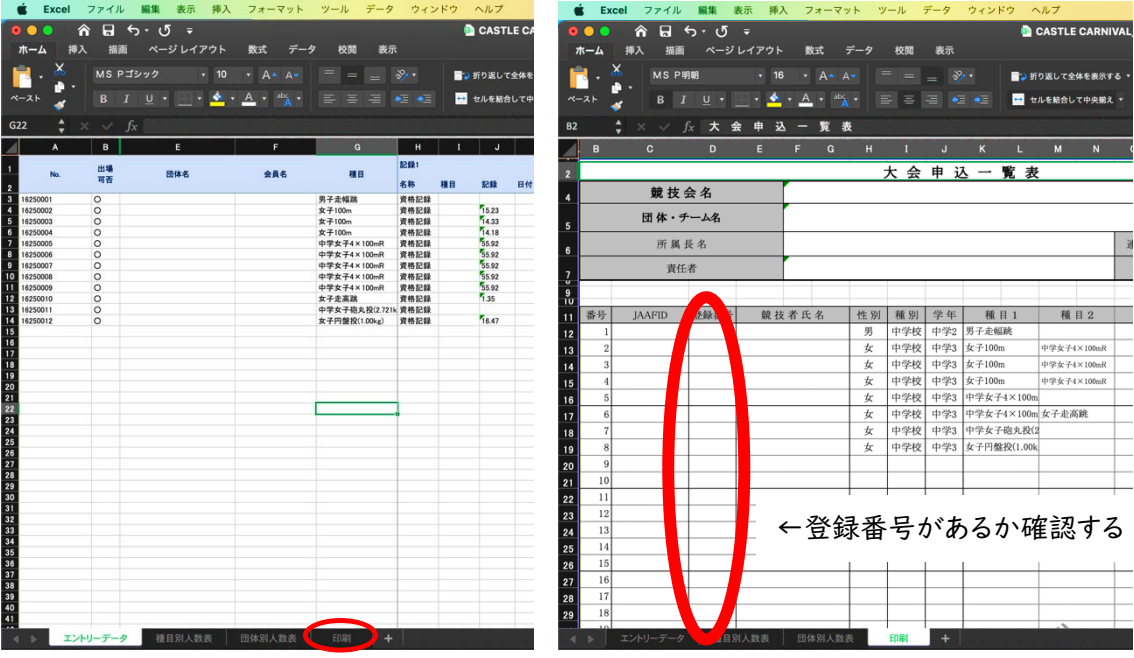

② エクセルを開き、印刷(下部の○)を押して、一覧表を印刷する。

↑こちらを印刷して提出する。

大会申込の仕方に不安がある場合は、中体連 HP のおしらせ・「大会の申込方について」を 確認しながら、エントリーのほうをお願いします。

3.第 2 回中学記録会について

第 2 回中学記録会は、大会申込締切の6/7(水)までに夏季標準記録を突破していない と出場できません。

なお、夏季標準記録を突破していることを証明できるものもご用意ください。

ただし、以下の種目については各校1名ないし、1チーム出場することができます。

○男女 145m ○女子 1 年 800m ○男女 1000m ○男子 1 年 1500m

○女子棒高跳び ○女子三段跳 ○男女低学年4×100m R

また、本大会は四種競技の全国大会予選会を兼ねています。

そのため、四種競技については、2名まで出場することができます。

ただし、四種競技に出場する選手は、他の個人種目に出場できないので、エント リーの時には気をつけてください。

4. 中体連および、滋賀陸協が主催する大会以外 (RAG など)に参加した場合 円滑なプログラム編成を行うため、記録申請のご協力をお願いします。